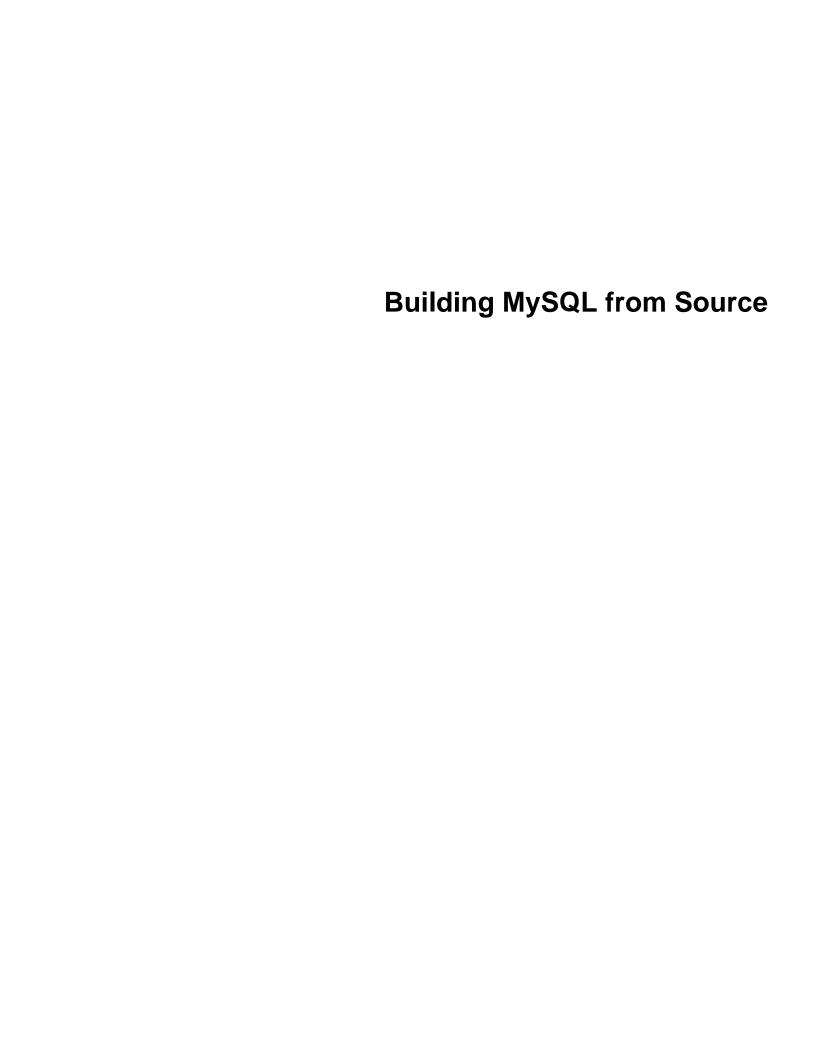

### **Abstract**

This is the Building MySQL from Source extract from the MySQL 8.3 Reference Manual.

For legal information, see the Legal Notices.

For help with using MySQL, please visit the MySQL Forums, where you can discuss your issues with other MySQL users.

Document generated on: 2024-04-01 (revision: 78239)

# **Table of Contents**

| Preface and Legal Notices                               | ٠. ١ |
|---------------------------------------------------------|------|
| 1 Installing MySQL from Source                          | . 1  |
| 2 Installing MySQL Using a Standard Source Distribution |      |
| 3 Installing MySQL Using a Development Source Tree      |      |
| 4 MySQL Source-Configuration Options                    |      |
| 5 Dealing with Problems Compiling MySQL                 |      |

# Preface and Legal Notices

This is the Building MySQL from Source extract from the MySQL 8.3 Reference Manual.

**Licensing information—MySQL 8.1.** This product may include third-party software, used under license. If you are using a *Commercial* release of MySQL 8.1, see the MySQL 8.1 Commercial Release License Information User Manual for licensing information, including licensing information relating to third-party software that may be included in this Commercial release. If you are using a *Community* release of MySQL 8.1, see the MySQL 8.1 Community Release License Information User Manual for licensing information, including licensing information relating to third-party software that may be included in this Community release.

## **Legal Notices**

Copyright © 1997, 2024, Oracle and/or its affiliates.

### **License Restrictions**

This software and related documentation are provided under a license agreement containing restrictions on use and disclosure and are protected by intellectual property laws. Except as expressly permitted in your license agreement or allowed by law, you may not use, copy, reproduce, translate, broadcast, modify, license, transmit, distribute, exhibit, perform, publish, or display any part, in any form, or by any means. Reverse engineering, disassembly, or decompilation of this software, unless required by law for interoperability, is prohibited.

### **Warranty Disclaimer**

The information contained herein is subject to change without notice and is not warranted to be error-free. If you find any errors, please report them to us in writing.

### **Restricted Rights Notice**

If this is software, software documentation, data (as defined in the Federal Acquisition Regulation), or related documentation that is delivered to the U.S. Government or anyone licensing it on behalf of the U.S. Government, then the following notice is applicable:

U.S. GOVERNMENT END USERS: Oracle programs (including any operating system, integrated software, any programs embedded, installed, or activated on delivered hardware, and modifications of such programs) and Oracle computer documentation or other Oracle data delivered to or accessed by U.S. Government end users are "commercial computer software," "commercial computer software documentation," or "limited rights data" pursuant to the applicable Federal Acquisition Regulation and agency-specific supplemental regulations. As such, the use, reproduction, duplication, release, display, disclosure, modification, preparation of derivative works, and/or adaptation of i) Oracle programs (including any operating system, integrated software, any programs embedded, installed, or activated on delivered hardware, and modifications of such programs), ii) Oracle computer documentation and/or iii) other Oracle data, is subject to the rights and limitations specified in the license contained in the applicable contract. The terms governing the U.S. Government's use of Oracle cloud services are defined by the applicable contract for such services. No other rights are granted to the U.S. Government.

### **Hazardous Applications Notice**

This software or hardware is developed for general use in a variety of information management applications. It is not developed or intended for use in any inherently dangerous applications, including applications that may create a risk of personal injury. If you use this software or hardware in dangerous applications, then you shall be responsible to take all appropriate fail-safe, backup, redundancy, and other

measures to ensure its safe use. Oracle Corporation and its affiliates disclaim any liability for any damages caused by use of this software or hardware in dangerous applications.

### **Trademark Notice**

Oracle, Java, MySQL, and NetSuite are registered trademarks of Oracle and/or its affiliates. Other names may be trademarks of their respective owners.

Intel and Intel Inside are trademarks or registered trademarks of Intel Corporation. All SPARC trademarks are used under license and are trademarks or registered trademarks of SPARC International, Inc. AMD, Epyc, and the AMD logo are trademarks or registered trademarks of Advanced Micro Devices. UNIX is a registered trademark of The Open Group.

### Third-Party Content, Products, and Services Disclaimer

This software or hardware and documentation may provide access to or information about content, products, and services from third parties. Oracle Corporation and its affiliates are not responsible for and expressly disclaim all warranties of any kind with respect to third-party content, products, and services unless otherwise set forth in an applicable agreement between you and Oracle. Oracle Corporation and its affiliates will not be responsible for any loss, costs, or damages incurred due to your access to or use of third-party content, products, or services, except as set forth in an applicable agreement between you and Oracle.

### **Use of This Documentation**

This documentation is NOT distributed under a GPL license. Use of this documentation is subject to the following terms:

You may create a printed copy of this documentation solely for your own personal use. Conversion to other formats is allowed as long as the actual content is not altered or edited in any way. You shall not publish or distribute this documentation in any form or on any media, except if you distribute the documentation in a manner similar to how Oracle disseminates it (that is, electronically for download on a Web site with the software) or on a CD-ROM or similar medium, provided however that the documentation is disseminated together with the software on the same medium. Any other use, such as any dissemination of printed copies or use of this documentation, in whole or in part, in another publication, requires the prior written consent from an authorized representative of Oracle. Oracle and/or its affiliates reserve any and all rights to this documentation not expressly granted above.

## **Documentation Accessibility**

For information about Oracle's commitment to accessibility, visit the Oracle Accessibility Program website at

http://www.oracle.com/pls/topic/lookup?ctx=acc&id=docacc.

## **Access to Oracle Support for Accessibility**

Oracle customers that have purchased support have access to electronic support through My Oracle Support. For information, visit

http://www.oracle.com/pls/topic/lookup?ctx=acc&id=info or visit http://www.oracle.com/pls/topic/lookup?ctx=acc&id=trs if you are hearing impaired.

# Chapter 1 Installing MySQL from Source

Building MySQL from the source code enables you to customize build parameters, compiler optimizations, and installation location. For a list of systems on which MySQL is known to run, see <a href="https://www.mysql.com/support/supportedplatforms/database.html">https://www.mysql.com/support/supportedplatforms/database.html</a>.

Before you proceed with an installation from source, check whether Oracle produces a precompiled binary distribution for your platform and whether it works for you. We put a great deal of effort into ensuring that our binaries are built with the best possible options for optimal performance. Instructions for installing binary distributions are available in Installing MySQL on Unix/Linux Using Generic Binaries.

If you are interested in building MySQL from a source distribution using build options the same as or similar to those use by Oracle to produce binary distributions on your platform, obtain a binary distribution, unpack it, and look in the docs/INFO\_BIN file, which contains information about how that MySQL distribution was configured and compiled.

### Warning

Building MySQL with nonstandard options may lead to reduced functionality, performance, or security.

The MySQL source code contains internal documentation written using Doxygen. The generated Doxygen content is available at <a href="https://dev.mysql.com/doc/index-other.html">https://dev.mysql.com/doc/index-other.html</a>. It is also possible to generate this content locally from a MySQL source distribution using the instructions at Generating MySQL Doxygen Documentation Content.

# Chapter 2 Installing MySQL Using a Standard Source Distribution

To install MySQL from a standard source distribution:

- 1. Verify that your system satisfies the tool requirements listed at Source Installation Prerequisites.
- Obtain a distribution file using the instructions in How to Get MySQL.
- 3. Configure, build, and install the distribution using the instructions in this section.
- 4. Perform postinstallation procedures using the instructions in Postinstallation Setup and Testing.

MySQL uses CMake as the build framework on all platforms. The instructions given here should enable you to produce a working installation. For additional information on using CMake to build MySQL, see How to Build MySQL Server with CMake.

If you start from a source RPM, use the following command to make a binary RPM that you can install. If you do not have rpmbuild, use rpm instead.

```
$> rpmbuild --rebuild --clean MySQL-VERSION.src.rpm
```

The result is one or more binary RPM packages that you install as indicated in Installing MySQL on Linux Using RPM Packages from Oracle.

The sequence for installation from a compressed tar file or Zip archive source distribution is similar to the process for installing from a generic binary distribution (see Installing MySQL on Unix/Linux Using Generic Binaries), except that it is used on all platforms and includes steps to configure and compile the distribution. For example, with a compressed tar file source distribution on Unix, the basic installation command sequence looks like this:

```
# Preconfiguration setup
$> groupadd mysql
$> useradd -r -g mysql -s /bin/false mysql
# Beginning of source-build specific instructions
$> tar zxvf mysql-VERSION.tar.gz
$> cd mysql-VERSION
$> mkdir bld
$> cd bld
$> cmake ...
$> make
$> make install
# End of source-build specific instructions
# Postinstallation setup
$> cd /usr/local/mysql
$> mkdir mysql-files
$> chown mysql:mysql mysql-files
$> chmod 750 mysql-files
$> bin/mysqld --initialize --user=mysql
$> bin/mysql_ssl_rsa_setup
$> bin/mysqld_safe --user=mysql &
# Next command is optional
$> cp support-files/mysql.server /etc/init.d/mysql.server
```

A more detailed version of the source-build specific instructions is shown following.

### Note

The procedure shown here does not set up any passwords for MySQL accounts. After following the procedure, proceed to Postinstallation Setup and Testing, for postinstallation setup and testing.

- Perform Preconfiguration Setup
- · Obtain and Unpack the Distribution
- Configure the Distribution
- · Build the Distribution
- · Install the Distribution
- Perform Postinstallation Setup

## **Perform Preconfiguration Setup**

On Unix, set up the <code>mysql</code> user that owns the database directory and that should be used to run and execute the MySQL server, and the group to which this user belongs. For details, see Create a mysql User and Group. Then perform the following steps as the <code>mysql</code> user, except as noted.

## **Obtain and Unpack the Distribution**

Pick the directory under which you want to unpack the distribution and change location into it.

Obtain a distribution file using the instructions in How to Get MySQL.

Unpack the distribution into the current directory:

• To unpack a compressed tar file, tar can decompress and unpack the distribution if it has z option support:

```
$> tar zxvf mysql-VERSION.tar.gz
```

If your tar does not have z option support, use gunzip to decompress the distribution and tar to unpack it:

```
$> gunzip < mysql-VERSION.tar.gz | tar xvf -</pre>
```

Alternatively, CMake can decompress and unpack the distribution:

```
$> cmake -E tar zxvf mysql-VERSION.tar.gz
```

• To unpack a Zip archive, use WinZip or another tool that can read . zip files.

Unpacking the distribution file creates a directory named mysql-VERSION.

## **Configure the Distribution**

Change location into the top-level directory of the unpacked distribution:

```
$> cd mysql-VERSION
```

Build outside of the source tree to keep the tree clean. If the top-level source directory is named mysql-src under your current working directory, you can build in a directory named build at the same level. Create the directory and go there:

```
$> mkdir bld
$> cd bld
```

Configure the build directory. The minimum configuration command includes no options to override configuration defaults:

```
$> cmake ../mysql-src
```

The build directory need not be outside the source tree. For example, you can build in a directory named build under the top-level source tree. To do this, starting with mysql-src as your current working directory, create the directory build and then go there:

```
$> mkdir build
$> cd build
```

Configure the build directory. The minimum configuration command includes no options to override configuration defaults:

```
$> cmake ..
```

If you have multiple source trees at the same level (for example, to build multiple versions of MySQL), the second strategy can be advantageous. The first strategy places all build directories at the same level, which requires that you choose a unique name for each. With the second strategy, you can use the same name for the build directory within each source tree. The following instructions assume this second strategy.

On Windows, specify the development environment. For example, the following commands configure MySQL for 32-bit or 64-bit builds, respectively:

```
$> cmake .. -G "Visual Studio 12 2013"
$> cmake .. -G "Visual Studio 12 2013 Win64"
```

On macOS, to use the Xcode IDE:

```
$> cmake .. -G Xcode
```

When you run Cmake, you might want to add options to the command line. Here are some examples:

- -DBUILD\_CONFIG=mysql\_release: Configure the source with the same build options used by Oracle to produce binary distributions for official MySQL releases.
- -DCMAKE\_INSTALL\_PREFIX=dir\_name: Configure the distribution for installation under a particular location.
- -DCPACK\_MONOLITHIC\_INSTALL=1: Cause make package to generate a single installation file rather than multiple files.
- -DWITH\_DEBUG=1: Build the distribution with debugging support.

For a more extensive list of options, see Chapter 4, MySQL Source-Configuration Options.

To list the configuration options, use one of the following commands:

```
$> cmake .. -L  # overview
$> cmake .. -LH  # overview with help text
$> cmake .. -LAH  # all params with help text
$> ccmake ..  # interactive display
```

If CMake fails, you might need to reconfigure by running it again with different options. If you do reconfigure, take note of the following:

• If CMake is run after it has previously been run, it may use information that was gathered during its previous invocation. This information is stored in CMakeCache.txt. When CMake starts, it looks for that file and reads its contents if it exists, on the assumption that the information is still correct. That assumption is invalid when you reconfigure.

• Each time you run CMake, you must run make again to recompile. However, you may want to remove old object files from previous builds first because they were compiled using different configuration options.

To prevent old object files or configuration information from being used, run these commands in the build directory on Unix before re-running CMake:

```
$> make clean
$> rm CMakeCache.txt
```

Or, on Windows:

```
$> devenv MySQL.sln /clean
$> del CMakeCache.txt
```

Before asking on the MySQL Community Slack, check the files in the CMakeFiles directory for useful information about the failure. To file a bug report, please use the instructions in How to Report Bugs or Problems.

### **Build the Distribution**

On Unix:

```
$> make
$> make VERBOSE=1
```

The second command sets VERBOSE to show the commands for each compiled source.

Use gmake instead on systems where you are using GNU make and it has been installed as gmake.

On Windows:

```
$> devenv MySQL.sln /build RelWithDebInfo
```

If you have gotten to the compilation stage, but the distribution does not build, see Chapter 5, Dealing with Problems Compiling MySQL, for help. If that does not solve the problem, please enter it into our bugs database using the instructions given in How to Report Bugs or Problems. If you have installed the latest versions of the required tools, and they crash trying to process our configuration files, please report that also. However, if you get a command not found error or a similar problem for required tools, do not report it. Instead, make sure that all the required tools are installed and that your PATH variable is set correctly so that your shell can find them.

### **Install the Distribution**

On Unix:

```
$> make install
```

This installs the files under the configured installation directory (by default, /usr/local/mysql). You might need to run the command as root.

To install in a specific directory, add a DESTDIR parameter to the command line:

```
$> make install DESTDIR="/opt/mysql"
```

Alternatively, generate installation package files that you can install where you like:

```
$> make package
```

This operation produces one or more <code>.tar.gz</code> files that can be installed like generic binary distribution packages. See Installing MySQL on Unix/Linux Using Generic Binaries. If you run <code>CMake</code> with <code>-DCPACK\_MONOLITHIC\_INSTALL=1</code>, the operation produces a single file. Otherwise, it produces multiple files.

On Windows, generate the data directory, then create a .zip archive installation package:

```
$> devenv MySQL.sln /build RelWithDebInfo /project initial_database
$> devenv MySQL.sln /build RelWithDebInfo /project package
```

You can install the resulting .zip archive where you like. See Configuration: Manually.

## **Perform Postinstallation Setup**

The remainder of the installation process involves setting up the configuration file, creating the core databases, and starting the MySQL server. For instructions, see Postinstallation Setup and Testing.

### Note

The accounts that are listed in the MySQL grant tables initially have no passwords. After starting the server, you should set up passwords for them using the instructions in Postinstallation Setup and Testing.

## Chapter 3 Installing MySQL Using a Development Source Tree

This section describes how to install MySQL from the latest development source code, which is hosted on GitHub. To obtain the MySQL Server source code from this repository hosting service, you can set up a local MySQL Git repository.

On GitHub, MySQL Server and other MySQL projects are found on the MySQL page. The MySQL Server project is a single repository that contains branches for several MySQL series.

- Prerequisites for Installing from Development Source
- Setting Up a MySQL Git Repository

## **Prerequisites for Installing from Development Source**

To install MySQL from a development source tree, your system must satisfy the tool requirements listed at Source Installation Prerequisites.

## Setting Up a MySQL Git Repository

To set up a MySQL Git repository on your machine:

1. Clone the MySQL Git repository to your machine. The following command clones the MySQL Git repository to a directory named mysql-server. The initial download may take some time to complete, depending on the speed of your connection.

```
$> git clone https://github.com/mysql/mysql-server.git
Cloning into 'mysql-server'...
remote: Counting objects: 1198513, done.
remote: Total 1198513 (delta 0), reused 0 (delta 0), pack-reused 1198513
Receiving objects: 100% (1198513/1198513), 1.01 GiB | 7.44 MiB/s, done.
Resolving deltas: 100% (993200/993200), done.
Checking connectivity... done.
Checking out files: 100% (25510/25510), done.
```

2. When the clone operation completes, the contents of your local MySQL Git repository appear similar to the following:

```
~> cd mysql-server
~/mysql-server> ls
                                                   storage
client extra
                                   mysys
                                  mysys
packaging
plugin
                                                   strings
               include
INSTALL
cmake
CMakeLists.txt INSTALL components libbinlogevents
                                   plugin
                                                    support-files
                                  README
                                                   testclients
config.h.cmake libchangestreams router
                                                    unittest
configure.cmake libmysql
                                  run_doxygen.cmake utilities
                libservices
LICENSE
                                                    VERSION
                                   scripts
Doxyfile-ignored LICENSE
                                                     vio
                                   share
Doxyfile.in
                man
                                   sql
                                                     win
doxygen_resources mysql-test
                                   sql-common
```

3. Use the git branch -r command to view the remote tracking branches for the MySQL repository.

```
~/mysql-server> git branch -r
  origin/5.7
  origin/8.0
  origin/HEAD -> origin/trunk
  origin/cluster-7.4
  origin/cluster-7.5
  origin/cluster-7.6
```

origin/trunk

4. To view the branch that is checked out in your local repository, issue the git branch command. When you clone the MySQL Git repository, the latest MySQL branch is checked out automatically. The asterisk identifies the active branch.

```
~/mysql-server$ git branch
* trunk
```

5. To check out an earlier MySQL branch, run the git checkout command, specifying the branch name. For example, to check out the MySQL 8.0 branch:

```
~/mysql-server$ git checkout 8.0
Checking out files: 100% (9600/9600), done.
Branch 8.0 set up to track remote branch 8.0 from origin.
Switched to a new branch '8.0'
```

6. To obtain changes made after your initial setup of the MySQL Git repository, switch to the branch you want to update and issue the git pull command:

```
~/mysql-server$ git checkout trunk
~/mysql-server$ git pull
```

To examine the commit history, use the git log command:

```
~/mysql-server$ git log
```

You can also browse commit history and source code on the GitHub MySQL site.

If you see changes or code that you have a question about, ask on MySQL Community Slack.

7. After you have cloned the MySQL Git repository and have checked out the branch you want to build, you can build MySQL Server from the source code. Instructions are provided in Chapter 2, *Installing MySQL Using a Standard Source Distribution*, except that you skip the part about obtaining and unpacking the distribution.

Be careful about installing a build from a distribution source tree on a production machine. The installation command may overwrite your live release installation. If you already have MySQL installed and do not want to overwrite it, run CMake with values for the CMAKE\_INSTALL\_PREFIX, MYSQL\_TCP\_PORT, and MYSQL\_UNIX\_ADDR options different from those used by your production server. For additional information about preventing multiple servers from interfering with each other, see Running Multiple MySQL Instances on One Machine.

Play hard with your new installation. For example, try to make new features crash. Start by running make test. See The MySQL Test Suite.

# Chapter 4 MySQL Source-Configuration Options

The CMake program provides a great deal of control over how you configure a MySQL source distribution. Typically, you do this using options on the CMake command line. For information about options supported by CMake, run either of these commands in the top-level source directory:

```
$> cmake . -LH
$> ccmake .
```

You can also affect CMake using certain environment variables. See Environment Variables.

For boolean options, the value may be specified as 1 or ON to enable the option, or as 0 or OFF to disable the option.

Many options configure compile-time defaults that can be overridden at server startup. For example, the CMAKE\_INSTALL\_PREFIX, MYSQL\_TCP\_PORT, and MYSQL\_UNIX\_ADDR options that configure the default installation base directory location, TCP/IP port number, and Unix socket file can be changed at server startup with the --basedir, --port, and --socket options for mysqld. Where applicable, configuration option descriptions indicate the corresponding mysqld startup option.

The following sections provide more information about CMake options.

- CMake Option Reference
- General Options
- Installation Layout Options
- Storage Engine Options
- Feature Options
- Compiler Flags
- · CMake Options for Compiling NDB Cluster

## **CMake Option Reference**

The following table shows the available CMake options. In the Default column, PREFIX stands for the value of the CMAKE\_INSTALL\_PREFIX option, which specifies the installation base directory. This value is used as the parent location for several of the installation subdirectories.

Table 4.1 MySQL Source-Configuration Option Reference (CMake)

| Formats                  | Description                                                           | Default          |
|--------------------------|-----------------------------------------------------------------------|------------------|
| ADD_GDB_INDEX            | Whether to enable generation of .gdb_index section in binaries        |                  |
| BUILD_CONFIG             | Use same build options as official releases                           |                  |
| BUNDLE_RUNTIME_LIBRARIES | Bundle runtime libraries with server MSI and Zip packages for Windows | OFF              |
| CMAKE_BUILD_TYPE         | Type of build to produce                                              | RelWithDebInfo   |
| CMAKE_CXX_FLAGS          | Flags for C++ Compiler                                                |                  |
| CMAKE_C_FLAGS            | Flags for C Compiler                                                  |                  |
| CMAKE_INSTALL_PREFIX     | Installation base directory                                           | /usr/local/mysql |

| Formats                    | Description                                                  | Default            |
|----------------------------|--------------------------------------------------------------|--------------------|
| COMPILATION_COMMENT        | Comment about compilation environment                        |                    |
| COMPILATION_COMMENT_SERVER | Comment about compilation environment for use by mysqld      |                    |
| COMPRESS_DEBUG_SECTIONS    | Compress debug sections of binary executables                | OFF                |
| CPACK_MONOLITHIC_INSTALL   | Whether package build produces single file                   | OFF                |
| DEFAULT_CHARSET            | The default server character set                             | utf8mb4            |
| DEFAULT_COLLATION          | The default server collation                                 | utf8mb4_0900_ai_ci |
| DISABLE_PSI_COND           | Exclude Performance Schema condition instrumentation         | OFF                |
| DISABLE_PSI_DATA_LOCK      | Exclude the performance schema data lock instrumentation     | OFF                |
| DISABLE_PSI_ERROR          | Exclude the performance schema server error instrumentation  | OFF                |
| DISABLE_PSI_FILE           | Exclude Performance Schema file instrumentation              | OFF                |
| DISABLE_PSI_IDLE           | Exclude Performance Schema idle instrumentation              | OFF                |
| DISABLE_PSI_MEMORY         | Exclude Performance Schema memory instrumentation            | OFF                |
| DISABLE_PSI_METADATA       | Exclude Performance Schema metadata instrumentation          | OFF                |
| DISABLE_PSI_MUTEX          | Exclude Performance Schema mutex instrumentation             | OFF                |
| DISABLE_PSI_PS             | Exclude the performance schema prepared statements           | OFF                |
| DISABLE_PSI_RWLOCK         | Exclude Performance Schema rwlock instrumentation            | OFF                |
| DISABLE_PSI_SOCKET         | Exclude Performance Schema socket instrumentation            | OFF                |
| DISABLE_PSI_SP             | Exclude Performance Schema stored program instrumentation    | OFF                |
| DISABLE_PSI_STAGE          | Exclude Performance Schema stage instrumentation             | OFF                |
| DISABLE_PSI_STATEMENT      | Exclude Performance Schema statement instrumentation         | OFF                |
| DISABLE_PSI_STATEMENT_DIGE | Exclude Performance Schema statements_digest instrumentation | OFF                |
| DISABLE_PSI_TABLE          | Exclude Performance Schema table instrumentation             | OFF                |
| DISABLE_PSI_THREAD         | Exclude the performance schema thread instrumentation        | OFF                |

| Formats                    | Description                                                                                                    | Default           |
|----------------------------|----------------------------------------------------------------------------------------------------|-------------------|
| DISABLE_PSI_TRANSACTION    | Exclude the performance schema transaction instrumentation                                                                                | OFF               |
| ENABLED_LOCAL_INFILE       | Whether to enable LOCAL for LOAD DATA                                                                                                    | OFF               |
| ENABLED_PROFILING          | Whether to enable query profiling code                                                                                                    | ON                |
| ENABLE_EXPERIMENTAL_SYSVAR | Whether to enabled experimental InnoDB system variables                                                                                   | OFF               |
| ENABLE_GCOV                | Whether to include gcov support                                                                                                    |                   |
| ENABLE_GPROF               | Enable gprof (optimized Linux builds only)                                                                                                | OFF               |
| FORCE_COLORED_OUTPUT       | Whether to colorize compiler output                                                                                                    | OFF               |
| FORCE_INSOURCE_BUILD       | Whether to force an in-source build                                                                                                    | OFF               |
| FORCE_UNSUPPORTED_COMPILER | Whether to permit unsupported compilers                                                                                                   | OFF               |
| FPROFILE_GENERATE          | Whether to generate profile guided optimization data                                                                                      | OFF               |
| FPROFILE_USE               | Whether to use profile guided optimization data                                                                                           | OFF               |
| HAVE_PSI_MEMORY_INTERFACE  | Enable performance schema<br>memory tracing module for<br>memory allocation functions used<br>in dynamic storage of over-aligned<br>types | OFF               |
| IGNORE_AIO_CHECK           | With -<br>DBUILD_CONFIG=mysql_release,<br>ignore libaio check                                                                             | OFF               |
| INSTALL_BINDIR             | User executables directory                                                                                                    | PREFIX/bin        |
| INSTALL_DOCDIR             | Documentation directory                                                                                                    | PREFIX/docs       |
| INSTALL_DOCREADMEDIR       | README file directory                                                                                                    | PREFIX            |
| INSTALL_INCLUDEDIR         | Header file directory                                                                                                    | PREFIX/include    |
| INSTALL_INFODIR            | Info file directory                                                                                                    | PREFIX/docs       |
| INSTALL_LAYOUT             | Select predefined installation layout                                                                                                    | STANDALONE        |
| INSTALL_LIBDIR             | Library file directory                                                                                                    | PREFIX/lib        |
| INSTALL_MANDIR             | Manual page directory                                                                                                    | PREFIX/man        |
| INSTALL_MYSQLKEYRINGDIR    | Directory for keyring_file plugin data file                                                                                               | platform specific |
| INSTALL_MYSQLSHAREDIR      | Shared data directory                                                                                                    | PREFIX/share      |
| INSTALL_MYSQLTESTDIR       | mysql-test directory                                                                                                    | PREFIX/mysql-test |

| Formats                    | Description                                                                     | Default                  |
|----------------------------|---------------------------------------------------------------------------------|--------------------------|
| INSTALL_PKGCONFIGDIR       | Directory for mysqlclient.pc pkg-<br>config file                                | INSTALL_LIBDIR/pkgconfig |
| INSTALL_PLUGINDIR          | Plugin directory                                                                | PREFIX/lib/plugin        |
| INSTALL_PRIV_LIBDIR        | Installation private library directory                                          |                          |
| INSTALL_SBINDIR            | Server executable directory                                                     | PREFIX/bin               |
| INSTALL_SECURE_FILE_PRIVDI | secure_file_priv default value                                                  | platform specific        |
| INSTALL_SHAREDIR           | aclocal/mysql.m4 installation directory                                         | PREFIX/share             |
| INSTALL_STATIC_LIBRARIES   | Whether to install static libraries                                             | ON                       |
| INSTALL_SUPPORTFILESDIR    | Extra support files directory                                                   | PREFIX/support-files     |
| LINK_RANDOMIZE             | Whether to randomize order of symbols in mysqld binary                          | OFF                      |
| LINK_RANDOMIZE_SEED        | Seed value for LINK_RANDOMIZE option                                            | mysql                    |
| MAX_INDEXES                | Maximum indexes per table                                                       | 64                       |
| MSVC_CPPCHECK              | Enable MSVC code analysis.                                                      | ON                       |
| MUTEX_TYPE                 | InnoDB mutex type                                                               | event                    |
| MYSQLX_TCP_PORT            | TCP/IP port number used by X Plugin                                             | 33060                    |
| MYSQLX_UNIX_ADDR           | Unix socket file used by X Plugin                                               | /tmp/mysqlx.sock         |
| MYSQL_DATADIR              | Data directory                                                                  |                          |
| MYSQL_MAINTAINER_MODE      | Whether to enable MySQL maintainer-specific development environment             | OFF                      |
| MYSQL_PROJECT_NAME         | Windows/macOS project name                                                      | MySQL                    |
| MYSQL_TCP_PORT             | TCP/IP port number                                                              | 3306                     |
| MYSQL_UNIX_ADDR            | Unix socket file                                                                | /tmp/mysql.sock          |
| NDB_UTILS_LINK_DYNAMIC     | Cause NDB tools to be dynamically linked to ndbclient                           |                          |
| ODBC_INCLUDES              | ODBC includes directory                                                         |                          |
| ODBC_LIB_DIR               | ODBC library directory                                                          |                          |
| OPTIMIZER_TRACE            | Whether to support optimizer tracing                                            |                          |
| OPTIMIZE_SANITIZER_BUILDS  | Whether to optimize sanitizer builds                                            | ON                       |
| REPRODUCIBLE_BUILD         | Take extra care to create a build result independent of build location and time |                          |
| SHOW_SUPPRESSED_COMPILER_W | At hether to show suppressed compiler warnings and not fail with -Werror.       | OFF                      |
| SYSCONFDIR                 | Option file directory                                                           |                          |
|                            |                                                                                 |                          |

| Formats                    | Description                                                                                                    | Default         |
|----------------------------|----------------------------------------------------------------------------------------------------|-----------------|
| SYSTEMD_PID_DIR            | Directory for PID file under systemd                                                                                                    | /var/run/mysqld |
| SYSTEMD_SERVICE_NAME       | Name of MySQL service under systemd                                                                                                    | mysqld          |
| TMPDIR                     | tmpdir default value                                                                                                    |                 |
| WIN_DEBUG_NO_INLINE        | Whether to disable function inlining                                                                                                    | OFF             |
| WITHOUT_SERVER             | Do not build the server                                                                                                    | OFF             |
| WITHOUT_xxx_STORAGE_ENGINE | Exclude storage engine xxx from build                                                                                                    |                 |
| WITH_ANT                   | Path to Ant for building GCS Java wrapper                                                                                                    |                 |
| WITH_ASAN                  | Enable AddressSanitizer                                                                                                    | OFF             |
| WITH_ASAN_SCOPE            | Enable AddressSanitizer -<br>fsanitize-address-use-after-scope<br>Clang flag                                                                  | OFF             |
| WITH_AUTHENTICATION_CLIENT | Enabled automatically if any corresponding server authentication plugins are built                                                            |                 |
| WITH_AUTHENTICATION_LDAP   | Whether to report error if LDAP authentication plugins cannot be built                                                                        | OFF             |
| WITH_AUTHENTICATION_PAM    | Build PAM authentication plugin                                                                                                    | OFF             |
| WITH_AWS_SDK               | Location of Amazon Web Services software development kit                                                                                      |                 |
| WITH_BUILD_ID              | On Linux systems, generate a unique build ID                                                                                                  | ON              |
| WITH_CLASSPATH             | Classpath to use when building MySQL Cluster Connector for Java. Default is an empty string.                                                  |                 |
| WITH_CLIENT_PROTOCOL_TRACI | Build client-side protocol tracing framework                                                                                                  | ON              |
| WITH_CURL                  | Location of curl library                                                                                                    |                 |
| WITH_DEBUG                 | Whether to include debugging support                                                                                                    | OFF             |
| WITH_DEFAULT_COMPILER_OPTI | options                                                                                                    | ON              |
| WITH_DEVELOPER_ENTITLEMENT | Whether to add the 'get-task-allow' entitlement to all executables on macOS to generate a core dump in the event of an unexpected server halt | OFF             |
| WITH_EDITLINE              | Which libedit/editline library to use                                                                                                    | bundled         |

| Formats                    | Description                                                                                                    | Default |
|----------------------------|----------------------------------------------------------------------------------------------------|---------|
| WITH_ERROR_INSERT          | Enable error injection in the NDB storage engine. Should not be used for building binaries intended for production. | OFF     |
| WITH_FIDO                  | Type of FIDO library support                                                                                        | bundled |
| WITH_ICU                   | Type of ICU support                                                                                                 | bundled |
| WITH_INNODB_EXTRA_DEBUG    | Whether to include extra debugging support for InnoDB.                                                              | OFF     |
| WITH_JEMALLOC              | Whether to link with -ljemalloc                                                                                     | OFF     |
| WITH_KEYRING_TEST          | Build the keyring test program                                                                                      | OFF     |
| WITH_LD                    | Whether to use the LLVM lld or mold linker                                                                          |         |
| WITH_LIBEVENT              | Which libevent library to use                                                                                       | bundled |
| WITH_LIBWRAP               | Whether to include libwrap (TCP wrappers) support                                                                   | OFF     |
| WITH_LOCK_ORDER            | Whether to enable LOCK_ORDER tooling                                                                                | OFF     |
| WITH_LSAN                  | Whether to run LeakSanitizer, without AddressSanitizer                                                              | OFF     |
| WITH_LTO                   | Enable link-time optimizer                                                                                          | OFF     |
| WITH_LZ4                   | Type of LZ4 library support                                                                                         | bundled |
| WITH_MECAB                 | Compiles MeCab                                                                                                    |         |
| WITH_MSAN                  | Enable MemorySanitizer                                                                                              | OFF     |
| WITH_MSCRT_DEBUG           | Enable Visual Studio CRT memory leak tracing                                                                        | OFF     |
| WITH_MYSQLX                | Whether to disable X Protocol                                                                                       | ON      |
| WITH_NDB                   | Build MySQL NDB Cluster                                                                                             | OFF     |
| WITH_NDBAPI_EXAMPLES       | Build API example programs                                                                                          | OFF     |
| WITH_NDBCLUSTER            | Build the NDB storage engine                                                                                        | OFF     |
| WITH_NDBCLUSTER_STORAGE_EN | For internal use; may not work as expected in all circumstances; users should employ WITH_NDBCLUSTER instead        | ON      |
| WITH_NDBMTD                | Build multithreaded data node.                                                                                      | ON      |
| WITH_NDB_DEBUG             | Produce a debug build for testing or troubleshooting.                                                               | OFF     |
| WITH_NDB_JAVA              | Enable building of Java and ClusterJ support. Enabled by default. Supported in MySQL Cluster only.                  | ON      |
| WITH_NDB_PORT              | Default port used by a management server built with                                                                 | [none]  |

| Formats                  | Description                                                                                                    | Default        |
|--------------------------|----------------------------------------------------------------------------------------------------|----------------|
|                          | this option. If this option was not used to build it, the management server's default port is 1186.                  |                |
| WITH_NDB_TEST            | Include NDB API test programs.                                                                                       | OFF            |
| WITH_NDB_TLS_SEARCH_PATH | Default path used by NDB programs to search for TLS certificate and key files.                                       | \$HOME/ndb-tls |
| WITH_NUMA                | Set NUMA memory allocation policy                                                                                    |                |
| WITH_PACKAGE_FLAGS       | For flags typically used for RPM/<br>DEB packages, whether to add<br>them to standalone builds on<br>those platforms |                |
| WITH_PROTOBUF            | Which Protocol Buffers package to use                                                                                | bundled        |
| WITH_RAPID               | Whether to build rapid development cycle plugins                                                                     | ON             |
| WITH_RAPIDJSON           | Type of RapidJSON support                                                                                            | bundled        |
| WITH_ROUTER              | Whether to build MySQL Router                                                                                        | ON             |
| WITH_SHOW_PARSE_TREE     | Support for SHOW PARSE_TREE debugging statement                                                                      |                |
| WITH_SSL                 | Type of SSL support                                                                                                  | system         |
| WITH_SYSTEMD             | Enable installation of systemd support files                                                                         | OFF            |
| WITH_SYSTEMD_DEBUG       | Enable additional systemd debug information                                                                          | OFF            |
| WITH_SYSTEM_LIBS         | Set system value of library options not set explicitly                                                               | OFF            |
| WITH_TCMALLOC            | Whether to link with -ltcmalloc                                                                                      | OFF            |
| WITH_TEST_TRACE_PLUGIN   | Build test protocol trace plugin                                                                                     | OFF            |
| WITH_TSAN                | Enable ThreadSanitizer                                                                                               | OFF            |
| WITH_UBSAN               | Enable Undefined Behavior Sanitizer                                                                                  | OFF            |
| WITH_UNIT_TESTS          | Compile MySQL with unit tests                                                                                        | ON             |
| WITH_UNIXODBC            | Enable unixODBC support                                                                                              | OFF            |
| WITH_VALGRIND            | Whether to compile in Valgrind header files                                                                          | OFF            |
| WITH_WIN_JEMALLOC        | Path to directory containing jemalloc.dll                                                                            |                |
| WITH_ZLIB                | Type of zlib support                                                                                                 | bundled        |
| WITH_ZSTD                | Type of zstd support                                                                                                 | bundled        |
| WITH_xxx_STORAGE_ENGINE  | Compile storage engine xxx statically into server                                                                    |                |

## **General Options**

• -DBUILD\_CONFIG=mysql\_release

This option configures a source distribution with the same build options used by Oracle to produce binary distributions for official MySQL releases.

• -DWITH BUILD ID=bool

On Linux systems, generates a unique build ID which is used as the value of the build\_id system variable and written to the MySQL server log on startup. Set this option to OFF to disable this feature.

This option has no effect on platforms other than Linux.

• -DBUNDLE\_RUNTIME\_LIBRARIES=bool

Whether to bundle runtime libraries with server MSI and Zip packages for Windows.

• -DCMAKE\_BUILD\_TYPE=type

The type of build to produce:

- RelWithDebInfo: Enable optimizations and generate debugging information. This is the default MySQL build type.
- Release: Enable optimizations but omit debugging information to reduce the build size.
- Debug: Disable optimizations and generate debugging information. This build type is also used
  if the WITH\_DEBUG option is enabled. That is, -DWITH\_DEBUG=1 has the same effect as DCMAKE\_BUILD\_TYPE=Debug.

The option values None and MinSizeRel are not supported.

• -DCPACK\_MONOLITHIC\_INSTALL=bool

This option affects whether the make package operation produces multiple installation package files or a single file. If disabled, the operation produces multiple installation package files, which may be useful if you want to install only a subset of a full MySQL installation. If enabled, it produces a single file for installing everything.

• -DFORCE INSOURCE BUILD=bool

Defines whether to force an in-source build. Out-of-source builds are recommended, as they permit multiple builds from the same source, and cleanup can be performed quickly by removing the build directory. To force an in-source build, invoke CMake with -DFORCE\_INSOURCE\_BUILD=ON.

ullet -DFORCE\_COLORED\_OUTPUT=boo1

Defines whether to enable colorized compiler output for gcc and clang when compiling on the command line. Defaults to OFF.

## **Installation Layout Options**

The CMAKE\_INSTALL\_PREFIX option indicates the base installation directory. Other options with names of the form INSTALL\_xxx that indicate component locations are interpreted relative to the prefix and their values are relative pathnames. Their values should not include the prefix.

• -DCMAKE\_INSTALL\_PREFIX=dir\_name

The installation base directory.

This value can be set at server startup using the --basedir option.

-DINSTALL\_BINDIR=dir\_name

Where to install user programs.

• -DINSTALL\_DOCDIR=dir\_name

Where to install documentation.

• -DINSTALL DOCREADMEDIR=dir name

Where to install README files.

• -DINSTALL\_INCLUDEDIR=dir\_name

Where to install header files.

• -DINSTALL\_INFODIR=dir\_name

Where to install Info files.

• -DINSTALL LAYOUT=name

Select a predefined installation layout:

- STANDALONE: Same layout as used for .tar.gz and .zip packages. This is the default.
- RPM: Layout similar to RPM packages.
- SVR4: Solaris package layout.
- DEB: DEB package layout (experimental).

You can select a predefined layout but modify individual component installation locations by specifying other options. For example:

```
cmake . -DINSTALL_LAYOUT=SVR4 -DMYSQL_DATADIR=/var/mysql/data
```

The INSTALL\_LAYOUT value determines the default value of the secure\_file\_priv, keyring\_encrypted\_file\_data, and keyring\_file\_data system variables. See the descriptions of those variables in Server System Variables, and Keyring System Variables.

• -DINSTALL\_LIBDIR=dir\_name

Where to install library files.

-DINSTALL\_MANDIR=dir\_name

Where to install manual pages.

-DINSTALL\_MYSQLKEYRINGDIR=dir\_path

The default directory to use as the location of the keyring\_file plugin data file. The default value is platform specific and depends on the value of the INSTALL\_LAYOUT CMake option; see the description of the keyring file data system variable in Server System Variables.

• -DINSTALL\_MYSQLSHAREDIR=dir\_name

Where to install shared data files.

• -DINSTALL\_MYSQLTESTDIR=dir\_name

Where to install the mysql-test directory. To suppress installation of this directory, explicitly set the option to the empty value (-DINSTALL\_MYSQLTESTDIR=).

• -DINSTALL\_PKGCONFIGDIR=dir\_name

The directory in which to install the <code>mysqlclient.pc</code> file for use by <code>pkg-config</code>. The default value is <code>INSTALL\_LIBDIR/pkgconfig</code>, unless <code>INSTALL\_LIBDIR</code> ends with <code>/mysql</code>, in which case that is removed first.

• -DINSTALL PLUGINDIR=dir name

The location of the plugin directory.

This value can be set at server startup with the --plugin\_dir option.

• -DINSTALL\_PRIV\_LIBDIR=dir\_name

The location of the dynamic library directory.

**Default location.** For RPM builds, this is /usr/lib64/mysql/private/, for DEB it is /usr/lib/mysql/private/, and for TAR it is lib/private/.

**Protobuf.** Because this is a private location, the loader (such as ld-linux.so on Linux) may not find the libprotobuf.so files without help. To guide the loader, RPATH=\$ORIGIN/../
\$INSTALL\_PRIV\_LIBDIR is added to mysqld and mysqlxtest. This works for most cases but when using the Resource Group feature, mysqld is setsuid, and the loader ignores any RPATH which contains \$ORIGIN. To overcome this, an explicit full path to the directory is set in the DEB and RPM versions of mysqld, since the target destination is known. For tarball installs, patching of mysqld with a tool like patchelf is required.

• -DINSTALL SBINDIR=dir name

Where to install the mysgld server.

ullet -DINSTALL\_SECURE\_FILE\_PRIVDIR= $dir\_name$ 

The default value for the <code>secure\_file\_priv</code> system variable. The default value is platform specific and depends on the value of the <code>INSTALL\_LAYOUT</code> CMake option; see the description of the <code>secure\_file\_priv</code> system variable in Server System Variables.

• -DINSTALL\_SHAREDIR=dir\_name

Where to install aclocal/mysql.m4.

• -DINSTALL\_STATIC\_LIBRARIES=bool

Whether to install static libraries. The default is ON. If set to OFF, these library files are not installed: libmysqlclient.a, libmysqlservices.a.

• -DINSTALL\_SUPPORTFILESDIR=dir\_name

Where to install extra support files.

• -DLINK\_RANDOMIZE=bool

Whether to randomize the order of symbols in the mysqld binary. The default is OFF. This option should be enabled only for debugging purposes.

• -DLINK RANDOMIZE SEED=val

Seed value for the LINK\_RANDOMIZE option. The value is a string. The default is mysql, an arbitrary choice.

• -DMYSQL\_DATADIR=dir\_name

The location of the MySQL data directory.

This value can be set at server startup with the --datadir option.

• -DODBC INCLUDES=dir name

The location of the ODBC includes directory, which may be used while configuring Connector/ODBC.

• -DODBC\_LIB\_DIR=dir\_name

The location of the ODBC library directory, which may be used while configuring Connector/ODBC.

• -DSYSCONFDIR=dir\_name

The default my.cnf option file directory.

This location cannot be set at server startup, but you can start the server with a given option file using the --defaults-file=file\_name option, where file\_name is the full path name to the file.

• -DSYSTEMD\_PID\_DIR=dir\_name

The name of the directory in which to create the PID file when MySQL is managed by systemd. The default is /var/run/mysqld; this might be changed implicitly according to the INSTALL\_LAYOUT value.

This option is ignored unless WITH\_SYSTEMD is enabled.

• -DSYSTEMD\_SERVICE\_NAME=name

The name of the MySQL service to use when MySQL is managed by systemd. The default is mysqld; this might be changed implicitly according to the INSTALL\_LAYOUT value.

This option is ignored unless WITH\_SYSTEMD is enabled.

• -DTMPDIR=dir\_name

The default location to use for the tmpdir system variable. If unspecified, the value defaults to  $P_tmpdir$  in stdio.h.

## **Storage Engine Options**

Storage engines are built as plugins. You can build a plugin as a static module (compiled into the server) or a dynamic module (built as a dynamic library that must be installed into the server using the INSTALL PLUGIN statement or the --plugin-load option before it can be used). Some plugins might not support static or dynamic building.

The Innode, MyISAM, MERGE, MEMORY, and CSV engines are mandatory (always compiled into the server) and need not be installed explicitly.

To compile a storage engine statically into the server, use <code>-DWITH\_engine\_STORAGE\_ENGINE=1</code>. Some permissible <code>engine</code> values are <code>ARCHIVE</code>, <code>BLACKHOLE</code>, <code>EXAMPLE</code>, and <code>FEDERATED</code>. Examples:

```
-DWITH_ARCHIVE_STORAGE_ENGINE=1
-DWITH_BLACKHOLE_STORAGE_ENGINE=1
```

To build MySQL with support for NDB Cluster, use the WITH\_NDB option.

#### Note

It is not possible to compile without Performance Schema support. If it is desired to compile without particular types of instrumentation, that can be done with the following CMake options:

```
DISABLE_PSI_COND
DISABLE_PSI_DATA_LOCK
DISABLE PSI ERROR
DISABLE_PSI_FILE
DISABLE_PSI_IDLE
DISABLE_PSI_MEMORY
DISABLE_PSI_METADATA
DISABLE_PSI_MUTEX
DISABLE_PSI_PS
DISABLE_PSI_RWLOCK
DISABLE_PSI_SOCKET
DISABLE_PSI_SP
DISABLE_PSI_STAGE
DISABLE PSI STATEMENT
DISABLE_PSI_STATEMENT_DIGEST
DISABLE_PSI_TABLE
DISABLE_PSI_THREAD
DISABLE_PSI_TRANSACTION
```

For example, to compile without mutex instrumentation, configure MySQL using - DDISABLE\_PSI\_MUTEX=1.

To exclude a storage engine from the build, use -DWITH\_engine\_STORAGE\_ENGINE=0. Examples:

```
-DWITH_ARCHIVE_STORAGE_ENGINE=0
-DWITH_EXAMPLE_STORAGE_ENGINE=0
-DWITH_FEDERATED_STORAGE_ENGINE=0
```

It is also possible to exclude a storage engine from the build using - DWITHOUT\_engine\_STORAGE\_ENGINE=1 (but -DWITH\_engine\_STORAGE\_ENGINE=0 is preferred). Examples:

```
-DWITHOUT_ARCHIVE_STORAGE_ENGINE=1
-DWITHOUT_EXAMPLE_STORAGE_ENGINE=1
-DWITHOUT_FEDERATED_STORAGE_ENGINE=1
```

If neither -DWITH\_engine\_STORAGE\_ENGINE nor -DWITHOUT\_engine\_STORAGE\_ENGINE are specified for a given storage engine, the engine is built as a shared module, or excluded if it cannot be built as a shared module.

## **Feature Options**

• -DADD\_GDB\_INDEX=bool

This option determines whether to enable generation of a .gdb\_index section in binaries, which makes loading them in a debugger faster. The option is disabled by default. 11d linker is used, and is disabled by It has no effect if a linker other than 11d or GNU gold is used.

• -DCOMPILATION\_COMMENT=string

A descriptive comment about the compilation environment. While mysqld uses COMPILATION\_COMMENT\_SERVER, other programs use COMPILATION\_COMMENT.

• -DCOMPRESS\_DEBUG\_SECTIONS=bool

Whether to compress the debug sections of binary executables (Linux only). Compressing executable debug sections saves space at the cost of extra CPU time during the build process.

The default is OFF. If this option is not set explicitly but the COMPRESS\_DEBUG\_SECTIONS environment variable is set, the option takes its value from that variable.

• -DCOMPILATION\_COMMENT\_SERVER=string

A descriptive comment about the compilation environment for use by mysqld (for example, to set the version\_comment system variable). Programs other than the server use COMPILATION\_COMMENT.

• -DDEFAULT\_CHARSET=charset\_name

The server character set. By default, MySQL uses the utf8mb4 character set.

charset\_name may be one of binary, armscii8, ascii, big5, cp1250, cp1251, cp1256, cp1257, cp850, cp852, cp866, cp932, dec8, eucjpms, euckr, gb2312, gbk, geostd8, greek, hebrew, hp8, keybcs2, koi8r, koi8u, latin1, latin2, latin5, latin7, macce, macroman, sjis, swe7, tis620, ucs2, ujis, utf8mb3, utf8mb4, utf16, utf16le, utf32.

This value can be set at server startup with the --character-set-server option.

• -DDEFAULT\_COLLATION=collation\_name

The server collation. By default, MySQL uses utf8mb4\_0900\_ai\_ci. Use the SHOW COLLATION statement to determine which collations are available for each character set.

This value can be set at server startup with the --collation\_server option.

• -DDISABLE\_PSI\_COND=bool

Whether to exclude the Performance Schema condition instrumentation. The default is OFF (include).

• -DDISABLE\_PSI\_FILE=bool

Whether to exclude the Performance Schema file instrumentation. The default is OFF (include).

• -DDISABLE PSI IDLE=bool

Whether to exclude the Performance Schema idle instrumentation. The default is OFF (include).

• -DDISABLE\_PSI\_MEMORY=bool

Whether to exclude the Performance Schema memory instrumentation. The default is OFF (include).

• -DDISABLE\_PSI\_METADATA=bool

Whether to exclude the Performance Schema metadata instrumentation. The default is OFF (include).

• -DDISABLE\_PSI\_MUTEX=bool

Whether to exclude the Performance Schema mutex instrumentation. The default is OFF (include).

• -DDISABLE\_PSI\_RWLOCK=bool

Whether to exclude the Performance Schema rwlock instrumentation. The default is OFF (include).

• -DDISABLE\_PSI\_SOCKET=bool

Whether to exclude the Performance Schema socket instrumentation. The default is OFF (include).

• -DDISABLE\_PSI\_SP=bool

Whether to exclude the Performance Schema stored program instrumentation. The default is OFF (include).

• -DDISABLE\_PSI\_STAGE=bool

Whether to exclude the Performance Schema stage instrumentation. The default is OFF (include).

• -DDISABLE PSI STATEMENT=bool

Whether to exclude the Performance Schema statement instrumentation. The default is OFF (include).

• -DDISABLE\_PSI\_STATEMENT\_DIGEST=bool

Whether to exclude the Performance Schema statement digest instrumentation. The default is OFF (include).

• -DDISABLE\_PSI\_TABLE=bool

Whether to exclude the Performance Schema table instrumentation. The default is OFF (include).

• -DDISABLE\_PSI\_PS=bool

Exclude the Performance Schema prepared statements instances instrumentation. The default is OFF (include).

• -DDISABLE\_PSI\_THREAD=bool

Exclude the Performance Schema thread instrumentation. The default is OFF (include).

Only disable threads when building without any instrumentation, because other instrumentations have a dependency on threads.

• -DDISABLE PSI TRANSACTION=bool

Exclude the Performance Schema transaction instrumentation. The default is OFF (include).

• -DDISABLE\_PSI\_DATA\_LOCK=bool

Exclude the performance schema data lock instrumentation. The default is OFF (include).

• -DDISABLE\_PSI\_ERROR=bool

Exclude the performance schema server error instrumentation. The default is OFF (include).

• -DENABLE\_EXPERIMENTAL\_SYSVARS=bool

Whether to enable experimental InnoDB system variables. Experimental system variables are intended for those engaged in MySQL development, should only be used in a development or test environment, and may be removed without notice in a future MySQL release. For information about experimental system variables, refer to /storage/innobase/handler/ha\_innodb.cc in the MySQL source tree. Experimental system variables can be identified by searching for "PLUGIN\_VAR\_EXPERIMENTAL".

-DWITHOUT\_SERVER=bool

Whether to build without MySQL Server. The default is OFF, which does build the server.

This is considered an experimental option; it is preferred to build with the server.

• -DENABLE\_GCOV=bool

Whether to include goov support (Linux only).

• -DENABLE\_GPROF=bool

Whether to enable gprof (optimized Linux builds only).

• -DENABLED\_LOCAL\_INFILE=bool

This option controls the compiled-in default LOCAL capability for the MySQL client library. Clients that make no explicit arrangements therefore have LOCAL capability disabled or enabled according to the ENABLED\_LOCAL\_INFILE setting specified at MySQL build time.

By default, the client library in MySQL binary distributions is compiled with <code>ENABLED\_LOCAL\_INFILE</code> disabled. If you compile MySQL from source, configure it with <code>ENABLED\_LOCAL\_INFILE</code> disabled or enabled based on whether clients that make no explicit arrangements should have <code>LOCAL</code> capability disabled or enabled, respectively.

ENABLED\_LOCAL\_INFILE controls the default for client-side LOCAL capability. For the server, the local\_infile system variable controls server-side LOCAL capability. To explicitly cause the server to refuse or permit LOAD DATA LOCAL statements (regardless of how client programs and libraries are configured at build time or runtime), start mysqld with --local-infile disabled or enabled, respectively. local\_infile can also be set at runtime. See Security Considerations for LOAD DATA LOCAL.

• -DENABLED\_PROFILING=bool

Whether to enable query profiling code (for the SHOW PROFILE and SHOW PROFILES statements).

• -DFORCE\_UNSUPPORTED\_COMPILER=bool

By default, CMake checks for minimum versions of supported compilers; to disable this check, use - DFORCE\_UNSUPPORTED\_COMPILER=ON.

• -DSHOW\_SUPPRESSED\_COMPILER\_WARNINGS=bool

Show suppressed compiler warnings, and do so without failing with -Werror. Defaults to OFF.

• -DFPROFILE GENERATE=bool

Whether to generate profile guided optimization (PGO) data. This option is available for experimenting with PGO with GCC. See cmake/fprofile.cmake in the MySQL source distribution for information

about using FPROFILE\_GENERATE and FPROFILE\_USE. These options have been tested with GCC 8 and 9.

### • -DFPROFILE USE=bool

Whether to use profile guided optimization (PGO) data. This option is available for experimenting with PGO with GCC. See the <code>cmake/fprofile.cmake</code> file in a MySQL source distribution for information about using <code>FPROFILE\_GENERATE</code> and <code>FPROFILE\_USE</code>. These options have been tested with GCC 8 and 9.

Enabling FPROFILE\_USE also enables WITH\_LTO.

• -DHAVE\_PSI\_MEMORY\_INTERFACE=bool

Whether to enable the performance schema memory tracing module for memory allocation functions (ut::aligned\_name library functions) used in dynamic storage of over-aligned types.

• -DIGNORE AIO CHECK=bool

If the <code>-DBUILD\_CONFIG=mysql\_release</code> option is given on Linux, the <code>libaio</code> library must be linked in by default. If you do not have <code>libaio</code> or do not want to install it, you can suppress the check for it by <code>specifying -DIGNORE\_AIO\_CHECK=1</code>.

• -DMAX\_INDEXES=num

The maximum number of indexes per table. The default is 64. The maximum is 255. Values smaller than 64 are ignored and the default of 64 is used.

• -DMYSQL MAINTAINER MODE=bool

Whether to enable a MySQL maintainer-specific development environment. If enabled, this option causes compiler warnings to become errors.

• -DWITH DEVELOPER ENTITLEMENTS=bool

Whether to add the get-task-allow entitlement to all executables to generate a core dump in the event of an unexpected server halt.

On macOS 11+, core dumps are limited to processes with the com.apple.security.get-task-allow entitlement, which this CMake option enables. The entitlement allows other processes to attach and read/modify the processes memory, and allows --core-file to function as expected.

• -DMUTEX\_TYPE=type

The mutex type used by InnoDB. Options include:

- event: Use event mutexes. This is the default value and the original InnoDB mutex implementation.
- sys: Use POSIX mutexes on UNIX systems. Use CRITICAL\_SECTION objects on Windows, if available.
- futex: Use Linux futexes instead of condition variables to schedule waiting threads.
- -DMYSQLX\_TCP\_PORT=port\_num

The port number on which X Plugin listens for TCP/IP connections. The default is 33060.

This value can be set at server startup with the mysqlx port system variable.

### • -DMYSQLX\_UNIX\_ADDR=file\_name

The Unix socket file path on which the server listens for X Plugin socket connections. This must be an absolute path name. The default is /tmp/mysqlx.sock.

This value can be set at server startup with the mysqlx\_port system variable.

• -DMYSQL\_PROJECT\_NAME=name

For Windows or macOS, the project name to incorporate into the project file name.

• -DMYSQL\_TCP\_PORT=port\_num

The port number on which the server listens for TCP/IP connections. The default is 3306.

This value can be set at server startup with the --port option.

• -DMYSQL UNIX ADDR=file name

The Unix socket file path on which the server listens for socket connections. This must be an absolute path name. The default is /tmp/mysql.sock.

This value can be set at server startup with the --socket option.

• -DOPTIMIZER\_TRACE=bool

Whether to support optimizer tracing. See MySQL Internals: Tracing the Optimizer.

• -DREPRODUCIBLE BUILD=bool

For builds on Linux systems, this option controls whether to take extra care to create a build result independent of build location and time.

This option defaults to ON for RelWithDebInfo builds.

• -DWITH\_LD=string

CMake uses the standard linker by default. Optionally pass in 11d or mold to specify an alternative linker. mold must be version 2 or newer.

This option can be used on Linux-based systems other than Enterprise Linux, which always uses the 1d linker.

### Note

Previously, the option <code>USE\_LD\_LLD</code> could be used to enable (the default) or disable explicitly the LLVM <code>lld</code> linker for Clang. In MySQL 8.3, <code>USE\_LD\_LLD</code> has been removed.

• -DWIN DEBUG NO INLINE=bool

Whether to disable function inlining on Windows. The default is OFF (inlining enabled).

• -DWITH\_ANT=path\_name

Set the path to Ant, required when building GCS Java wrapper. Set WITH\_ANT to the path of a directory where the Ant tarball or unpacked archive is saved. When WITH\_ANT is not set, or is set with the special value system, the build process assumes a binary ant exists in \$PATH.

• -DWITH\_ASAN=bool

Whether to enable the AddressSanitizer, for compilers that support it. The default is OFF.

• -DWITH ASAN SCOPE=bool

Whether to enable the AddressSanitizer -fsanitize-address-use-after-scope Clang flag for use-after-scope detection. The default is off. To use this option, -DWITH\_ASAN must also be enabled.

• -DWITH\_AUTHENTICATION\_CLIENT\_PLUGINS=bool

This option is enabled automatically if any corresponding server authentication plugins are built. Its value thus depends on other CMake options and it should not be set explicitly.

• -DWITH\_AUTHENTICATION\_LDAP=bool

Whether to report an error if the LDAP authentication plugins cannot be built:

- If this option is disabled (the default), the LDAP plugins are built if the required header files and libraries are found. If they are not, CMake displays a note about it.
- If this option is enabled, a failure to find the required header file and libraries causes CMake to
  produce an error, preventing the server from being built.
- -DWITH\_AUTHENTICATION\_PAM=bool

Whether to build the PAM authentication plugin, for source trees that include this plugin. (See PAM Pluggable Authentication.) If this option is specified and the plugin cannot be compiled, the build fails.

• -DWITH\_AWS\_SDK=path\_name

The location of the Amazon Web Services software development kit.

• -DWITH\_CLIENT\_PROTOCOL\_TRACING=bool

Whether to build the client-side protocol tracing framework into the client library. By default, this option is enabled.

For information about writing protocol trace client plugins, see Writing Protocol Trace Plugins.

See also the WITH\_TEST\_TRACE\_PLUGIN option.

• -DWITH\_CURL=curl\_type

The location of the curl library.  $curl\_type$  can be system (use the system curl library), a path name to the curl library, no|off|none to disable curl support, or bundled to use the bundled curl distribution in extra/curl/.

• -DWITH\_DEBUG=bool

Whether to include debugging support.

Configuring MySQL with debugging support enables you to use the <code>--debug="d,parser\_debug"</code> option when you start the server. This causes the Bison parser that is used to process SQL statements to dump a parser trace to the server's standard error output. Typically, this output is written to the error log.

Sync debug checking for the InnoDB storage engine is defined under UNIV\_DEBUG and is available when debugging support is compiled in using the WITH\_DEBUG option. When debugging support is

compiled in, the innodb\_sync\_debug configuration option can be used to enable or disable InnoDB sync debug checking.

Enabling WITH\_DEBUG also enables Debug Sync. This facility is used for testing and debugging. When compiled in, Debug Sync is disabled by default at runtime. To enable it, start mysqld with the --debug-sync-timeout=N option, where N is a timeout value greater than 0. (The default value is 0, which disables Debug Sync.) N becomes the default timeout for individual synchronization points.

Sync debug checking for the InnoDB storage engine is available when debugging support is compiled in using the WITH\_DEBUG option.

For a description of the Debug Sync facility and how to use synchronization points, see MySQL Internals: Test Synchronization.

• -DWITH EDITLINE=value

Which libedit/editline library to use. The permitted values are bundled (the default) and system.

• -DWITH FIDO=fido type

The authentication\_fido authentication plugin is implemented using a FIDO library (see FIDO Pluggable Authentication). The WITH\_FIDO option indicates the source of FIDO support:

• bundled: Use the FIDO library bundled with the distribution. This is the default.

MySQL includes fido2 version 1.8.0.

system: Use the system FIDO library.

WITH\_FIDO is disabled (set to none) if all authentication plugins are disabled.

-DWITH\_ICU={icu\_type|path\_name}

MySQL uses International Components for Unicode (ICU) to support regular expression operations. The WITH\_ICU option indicates the type of ICU support to include or the path name to the ICU installation to use.

- icu\_type can be one of the following values:
  - bundled: Use the ICU library bundled with the distribution. This is the default, and is the only supported option for Windows.
  - system: Use the system ICU library.
- path\_name is the path name to the ICU installation to use. This can be preferable to using the icu\_type value of system because it can prevent CMake from detecting and using an older or incorrect ICU version installed on the system. (Another permitted way to do the same thing is to set WITH\_ICU to system and set the CMAKE\_PREFIX\_PATH option to path\_name.)
- -DWITH\_INNODB\_EXTRA\_DEBUG=bool

Whether to include extra InnoDB debugging support.

Enabling with\_innode\_extra\_debug turns on extra InnoDB debug checks. This option can only be enabled when with\_debug is enabled.

• -DWITH\_JEMALLOC=bool

Whether to link with -ljemalloc. If enabled, built-in malloc(), calloc(), realloc(), and free() routines are disabled. The default is OFF.

WITH\_JEMALLOC and WITH\_TCMALLOC are mutually exclusive.

• -DWITH WIN JEMALLOC=string

On Windows, pass in a path to a directory containing <code>jemalloc.dll</code> to enable jemalloc functionality. The build system copies <code>jemalloc.dll</code> to the same directory as <code>mysqld.exe</code> and/or <code>mysqld-debug.exe</code> and utilizes it for memory management operations. Standard memory functions are used if <code>jemalloc.dll</code> is not found or does not export the required functions. An INFORMATION level log message records whether or not jemalloc is found and used.

This option is enabled for official MySQL binaries for Windows.

• -DWITH\_KEYRING\_TEST=bool

Whether to build the test program that accompanies the keyring\_file plugin. The default is OFF. Test file source code is located in the plugin/keyring/keyring-test directory.

• -DWITH\_LIBEVENT=string

Which libevent library to use. Permitted values are bundled (default) and system. If system is specified and no system libevent library can be found, an error occurs regardless, and the bundled libevent is not used.

The libevent library is required by Innobs memcached, X Plugin, and MySQL Router.

• -DWITH\_LIBWRAP=bool

Whether to include libwrap (TCP wrappers) support.

• -DWITH\_LOCK\_ORDER=bool

Whether to enable LOCK\_ORDER tooling. By default, this option is disabled and server builds contain no tooling. If tooling is enabled, the LOCK\_ORDER tool is available and can be used as described in The LOCK\_ORDER Tool.

#### Note

With the WITH\_LOCK\_ORDER option enabled, MySQL builds require the flex program.

• -DWITH\_LSAN=bool

Whether to run LeakSanitizer, without AddressSanitizer. The default is OFF.

• -DWITH\_LTO=bool

Whether to enable the link-time optimizer, if the compiler supports it. The default is OFF unless FPROFILE\_USE is enabled.

• -DWITH\_LZ4=1z4\_type

The WITH\_LZ4 option indicates the source of zlib support:

• bundled: Use the 1z4 library bundled with the distribution. This is the default.

- system: Use the system 1z4 library. If WITH\_LZ4 is set to this value, the 1z4\_decompress utility is not built. In this case, the system 1z4 command can be used instead.
- -DWITH\_MECAB={disabled|system|path\_name}

Use this option to compile the MeCab parser. If you have installed MeCab to its default installation directory, set <code>-DWITH\_MECAB=system</code>. The <code>system</code> option applies to MeCab installations performed from source or from binaries using a native package management utility. If you installed MeCab to a custom installation directory, specify the path to the MeCab installation, for example, <code>-DWITH\_MECAB=/opt/mecab</code>. If the <code>system</code> option does not work, specifying the MeCab installation path should work in all cases.

For related information, see MeCab Full-Text Parser Plugin.

• -DWITH\_MSAN=bool

Whether to enable MemorySanitizer, for compilers that support it. The default is off.

For this option to have an effect if enabled, all libraries linked to MySQL must also have been compiled with the option enabled.

• -DWITH\_MSCRT\_DEBUG=bool

Whether to enable Visual Studio CRT memory leak tracing. The default is OFF.

• -DMSVC\_CPPCHECK=bool

Whether to enable MSVC code analysis. The default is ON.

• -DWITH\_MYSQLX=bool

Whether to build with support for X Plugin. The default is ON. See Using MySQL as a Document Store.

• -DWITH\_NUMA=bool

Explicitly set the NUMA memory allocation policy. CMake sets the default WITH\_NUMA value based on whether the current platform has NUMA support. For platforms without NUMA support, CMake behaves as follows:

- With no NUMA option (the normal case), CMake continues normally, producing only this warning: NUMA library missing or required version not available.
- With -DWITH\_NUMA=ON, CMake aborts with this error: NUMA library missing or required version not available.
- -DWITH\_PACKAGE\_FLAGS=bool

For flags typically used for RPM and Debian packages, whether to add them to standalone builds on those platforms. The default is ON for nondebug builds.

-DWITH\_PROTOBUF=protobuf\_type

Which Protocol Buffers package to use. protobuf\_type can be one of the following values:

- bundled: Use the package bundled with the distribution. This is the default. Optionally use INSTALL\_PRIV\_LIBDIR to modify the dynamic Protobuf library directory.
- system: Use the package installed on the system.

Other values are ignored, with a fallback to bundled.

• -DWITH RAPID=bool

Whether to build the rapid development cycle plugins. When enabled, a rapid directory is created in the build tree containing these plugins. When disabled, no rapid directory is created in the build tree. The default is ON, unless the rapid directory is removed from the source tree, in which case the default becomes OFF.

• -DWITH\_RAPIDJSON=rapidjson\_type

The type of RapidJSON library support to include. rapidjson\_type can be one of the following values:

- bundled: Use the RapidJSON library bundled with the distribution. This is the default.
- system: Use the system RapidJSON library. Version 1.1.0 or later is required.
- -DWITH\_ROUTER=bool

Whether to build MySQL Router. The default is ON.

• -DWITH\_SSL={ssl\_type path\_name}

For support of encrypted connections, entropy for random number generation, and other encryption-related operations, MySQL must be built using an SSL library. This option specifies which SSL library to use.

- ssl\_type can be one of the following values:
  - system: Use the system OpenSSL library. This is the default.

On macOS and Windows, using system configures MySQL to build as if CMake was invoked with <code>path\_name</code> points to a manually installed OpenSSL library. This is because they do not have system SSL libraries. On macOS, <code>brew install openssl</code> installs to <code>/usr/local/opt/openssl</code> so that <code>system can find it</code>. On Windows, it checks <code>%ProgramFiles%/OpenSSL</code>, <code>%ProgramFiles%/OpenSSL-Win32</code>, <code>%ProgramFiles%/OpenSSL-Win64</code>, <code>C:/OpenSSL-Win32</code>, and <code>C:/OpenSSL-Win64</code>.

- yes: This is a synonym for system.
- opensslversion: Use an alternate OpenSSL system package such as openssl11 on EL7, or openssl3 (or openssl3-fips) on EL8.

Authentication plugins, such as LDAP and Kerberos, are disabled as they do not support these alternative versions of OpenSSL.

• path\_name is the path name to the OpenSSL installation to use. This can be preferable to using the ssl\_type value system because it can prevent CMake from detecting and using an older or incorrect OpenSSL version installed on the system. (Another permitted way to do the same thing is to set WITH\_SSL to system and set the CMAKE\_PREFIX\_PATH option to path\_name.)

For additional information about configuring the SSL library, see Configuring SSL Library Support.

• -DWITH\_SHOW\_PARSE\_TREE=bool

Enables support for SHOW PARSE\_TREE in the server, used in development and debugging only. Not used for release builds or supported in production.

### • -DWITH\_SYSTEMD=bool

Whether to enable installation of systemd support files. By default, this option is disabled. When enabled, systemd support files are installed, and scripts such as mysqld\_safe and the System V initialization script are not installed. On platforms where systemd is not available, enabling WITH\_SYSTEMD results in an error from CMake.

When the server was built using this option, MySQL includes all systemd messages in the server's error log (see The Error Log).

For more information about using systemd, see Managing MySQL Server with systemd. That section also includes information about specifying options otherwise specified in [mysqld\_safe] option groups. Because mysqld\_safe is not installed when systemd is used, such options must be specified another way.

• -DWITH\_SYSTEM\_LIBS=bool

This option serves as an "umbrella" option to set the system value of any of the following CMake options that are not set explicitly: WITH\_CURL, WITH\_EDITLINE, WITH\_FIDO, WITH\_ICU, WITH\_LIBEVENT, WITH\_LZ4, WITH\_LZMA, WITH\_PROTOBUF, WITH\_RE2, WITH\_SSL, WITH\_ZLIB, WITH\_ZSTD.

• -DWITH SYSTEMD DEBUG=bool

Whether to produce additional systemd debugging information, for platforms on which systemd is used to run MySQL. The default is OFF.

• -DWITH\_TCMALLOC=bool

Whether to link with -ltcmalloc. If enabled, built-in malloc(), calloc(), realloc(), and free() routines are disabled. The default is OFF.

WITH TCMALLOC and WITH JEMALLOC are mutually exclusive.

• -DWITH\_TEST\_TRACE\_PLUGIN=bool

Whether to build the test protocol trace client plugin (see Using the Test Protocol Trace Plugin). By default, this option is disabled. Enabling this option has no effect unless the WITH\_CLIENT\_PROTOCOL\_TRACING option is enabled. If MySQL is configured with both options enabled, the libmysqlclient client library is built with the test protocol trace plugin built in, and all the standard MySQL clients load the plugin. However, even when the test plugin is enabled, it has no effect by default. Control over the plugin is afforded using environment variables; see Using the Test Protocol Trace Plugin.

#### Note

Do *not* enable the WITH\_TEST\_TRACE\_PLUGIN option if you want to use your own protocol trace plugins because only one such plugin can be loaded at a time and an error occurs for attempts to load a second one. If you have already built MySQL with the test protocol trace plugin enabled to see how it works, you must rebuild MySQL without it before you can use your own plugins.

For information about writing trace plugins, see Writing Protocol Trace Plugins.

• -DWITH\_TSAN=bool

Whether to enable the ThreadSanitizer, for compilers that support it. The default is off.

• -DWITH\_UBSAN=bool

Whether to enable the Undefined Behavior Sanitizer, for compilers that support it. The default is off.

• -DWITH\_UNIT\_TESTS={ON|OFF}

If enabled, compile MySQL with unit tests. The default is ON unless the server is not being compiled.

• -DWITH UNIXODBC=1

Enables unixODBC support, for Connector/ODBC.

• -DWITH\_VALGRIND=bool

Whether to compile in the Valgrind header files, which exposes the Valgrind API to MySQL code. The default is OFF.

To generate a Valgrind-aware debug build, -DWITH\_VALGRIND=1 normally is combined with -DWITH\_DEBUG=1. See Building Debug Configurations.

• -DWITH\_ZLIB=zlib\_type

Some features require that the server be built with compression library support, such as the  ${\tt COMPRESS}()$  and  ${\tt UNCOMPRESS}()$  functions, and compression of the client/server protocol. The  ${\tt WITH\_ZLIB}$  option indicates the source of  ${\tt zlib}$  support:

The minimum supported version of zlib is 1.2.13.

- bundled: Use the zlib library bundled with the distribution. This is the default.
- system: Use the system zlib library. If WITH\_ZLIB is set to this value, the zlib\_decompress utility is not built. In this case, the system openssl zlib command can be used instead.
- -DWITH\_ZSTD=zstd\_type

Connection compression using the zstd algorithm (see Connection Compression Control) requires that the server be built with zstd library support. The WITH\_ZSTD option indicates the source of zstd support:

- bundled: Use the zstd library bundled with the distribution. This is the default.
- system: Use the system zstd library.

## **Compiler Flags**

-DCMAKE\_C\_FLAGS="flags"

Flags for the C compiler.

• -DCMAKE\_CXX\_FLAGS="flags"

Flags for the C++ compiler.

 $\bullet \ \ {\tt -DWITH\_DEFAULT\_COMPILER\_OPTIONS} = bool$ 

Whether to use the flags from cmake/build configurations/compiler options.cmake.

#### Note

All optimization flags are carefully chosen and tested by the MySQL build team. Overriding them can lead to unexpected results and is done at your own risk.

• -DOPTIMIZE SANITIZER BUILDS=bool

Whether to add -01 -fno-inline to sanitizer builds. The default is ON.

To specify your own C and C++ compiler flags, for flags that do not affect optimization, use the CMAKE C FLAGS and CMAKE CXX FLAGS CMake options.

When providing your own compiler flags, you might want to specify CMAKE\_BUILD\_TYPE as well.

For example, to create a 32-bit release build on a 64-bit Linux machine, do this:

```
$> mkdir build
$> cd build
$> cmake .. -DCMAKE_C_FLAGS=-m32 \
   -DCMAKE_CXX_FLAGS=-m32 \
   -DCMAKE_BUILD_TYPE=RelWithDebInfo
```

If you set flags that affect optimization (-Onumber), you must set the CMAKE\_C\_FLAGS\_build\_type and/or CMAKE\_CXX\_FLAGS\_build\_type options, where build\_type corresponds to the CMAKE\_BUILD\_TYPE value. To specify a different optimization for the default build type (RelWithDebInfo) set the CMAKE\_C\_FLAGS\_RELWITHDEBINFO and CMAKE\_CXX\_FLAGS\_RELWITHDEBINFO options. For example, to compile on Linux with -O3 and with debug symbols, do this:

```
$> cmake .. -DCMAKE_C_FLAGS_RELWITHDEBINFO="-03 -g" \
  -DCMAKE_CXX_FLAGS_RELWITHDEBINFO="-03 -g"
```

## **CMake Options for Compiling NDB Cluster**

The following options are for use when building the MySQL sources with NDB Cluster support.

• -DNDB\_UTILS\_LINK\_DYNAMIC={ON|OFF}

Controls whether NDB utilities such as ndb\_drop\_table are linked with ndbclient statically (OFF) or dynamically (ON); OFF (static linking) is the default. Normally static linking is used when building these to avoid problems with LD\_LIBRARY\_PATH, or when multiple versions of ndbclient are installed. This option is intended for creating Docker images and possibly other cases in which the target environment is subject to precise control and it is desirable to reduce image size.

• -DWITH CLASSPATH=path

Sets the classpath for building MySQL NDB Cluster Connector for Java. The default is empty. This option is ignored if <code>-DWITH NDB JAVA=OFF</code> is used.

• -DWITH ERROR INSERT={ON|OFF}

Enables error injection in the NDB kernel. For testing only; not intended for use in building production binaries. The default is OFF.

• -DWITH\_NDB={ON|OFF}

Build MySQL NDB Cluster; build the NDB plugin and all NDB Cluster programs.

• -DWITH\_NDBAPI\_EXAMPLES={ON|OFF}

Build NDB API example programs in storage/ndb/ndbapi-examples/. See NDB API Examples, for information about these.

• -DWITH\_NDBCLUSTER\_STORAGE\_ENGINE={ON|OFF}

Controls (only) whether the ndbcluster plugin is included in the build; WITH\_NDB enables this option automatically, so it is recommended that you use WITH\_NDB instead.

• -DWITH\_NDBCLUSTER={ON|OFF}

Build and link in support for the NDB storage engine in mysqld.

This option is deprecated and subject to eventual removal; use WITH\_NDB instead.

• -DWITH\_NDBMTD={ON|OFF}

Build the multithreaded data node executable ndbmtd. The default is ON.

• -DWITH\_NDB\_DEBUG={ON|OFF}

Enable building the debug versions of the NDB Cluster binaries. This is OFF by default.

• -DWITH\_NDB\_JAVA={ON|OFF}

Enable building NDB Cluster with Java support, including support for ClusterJ (see MySQL NDB Cluster Connector for Java).

This option is ON by default. If you do not wish to compile NDB Cluster with Java support, you must disable it explicitly by specifying <code>-DWITH\_NDB\_JAVA=OFF</code> when running <code>CMake</code>. Otherwise, if Java cannot be found, configuration of the build fails.

• -DWITH\_NDB\_PORT=port

Causes the NDB Cluster management server (ndb\_mgmd) that is built to use this port by default. If this option is unset, the resulting management server tries to use port 1186 by default.

• -DWITH\_NDB\_TEST={ON|OFF}

If enabled, include a set of NDB API test programs. The default is OFF.

• -DWITH\_NDB\_TLS\_SEARCH\_PATH=path

Set the default path searched by  $ndb\_sign\_keys$  and other NDB programs for TLS certificate and key files.

The default for Windows platforms is \$HOMEDIR/ndb-tls; for other platforms, such as Linux, it is \$HOME/ndb-tls.

# Chapter 5 Dealing with Problems Compiling MySQL

The solution to many problems involves reconfiguring. If you do reconfigure, take note of the following:

- If CMake is run after it has previously been run, it may use information that was gathered during its previous invocation. This information is stored in CMakeCache.txt. When CMake starts, it looks for that file and reads its contents if it exists, on the assumption that the information is still correct. That assumption is invalid when you reconfigure.
- Each time you run CMake, you must run make again to recompile. However, you may want to remove old
  object files from previous builds first because they were compiled using different configuration options.

To prevent old object files or configuration information from being used, run the following commands before re-running CMake:

On Unix:

```
$> make clean
$> rm CMakeCache.txt
```

On Windows:

```
$> devenv MySQL.sln /clean
$> del CMakeCache.txt
```

If you build outside of the source tree, remove and recreate your build directory before re-running CMake. For instructions on building outside of the source tree, see How to Build MySQL Server with CMake.

On some systems, warnings may occur due to differences in system include files. The following list describes other problems that have been found to occur most often when compiling MySQL:

• To define which C and C++ compilers to use, you can define the CC and CXX environment variables. For example:

```
$> CC=gcc
$> CXX=g++
$> export CC CXX
```

While this can be done on the command line, as just shown, you may prefer to define these values in a build script, in which case the export command is not needed.

To specify your own C and C++ compiler flags, use the CMAKE\_C\_FLAGS and CMAKE\_CXX\_FLAGS CMake options. See Compiler Flags.

To see what flags you might need to specify, invoke  $mysql\_config$  with the --cflags and --cxxflags options.

- To see what commands are executed during the compile stage, after using CMake to configure MySQL, run make VERBOSE=1 rather than just make.
- If compilation fails, check whether the MYSQL\_MAINTAINER\_MODE option is enabled. This mode causes compiler warnings to become errors, so disabling it may enable compilation to proceed.
- If your compile fails with errors such as any of the following, you must upgrade your version of make to GNU make:

```
make: Fatal error in reader: Makefile, line 18:
Badly formed macro assignment
```

Or:

```
make: file `Makefile' line 18: Must be a separator (:
```

Or:

```
pthread.h: No such file or directory
```

Solaris and FreeBSD are known to have troublesome make programs.

GNU make 3.75 is known to work.

• The sql\_yacc.cc file is generated from sql\_yacc.yy. Normally, the build process does not need to create sql\_yacc.cc because MySQL comes with a pregenerated copy. However, if you do need to recreate it, you might encounter this error:

```
"sql_yacc.yy", line xxx fatal: default action causes potential...
```

This is a sign that your version of yacc is deficient. You probably need to install a recent version of bison (the GNU version of yacc) and use that instead.

Versions of bison older than 1.75 may report this error:

```
sql_yacc.yy:#####: fatal error: maximum table size (32767) exceeded
```

The maximum table size is not actually exceeded; the error is caused by bugs in older versions of bison.

For information about acquiring or updating tools, see the system requirements in Chapter 1, *Installing MySQL from Source*.